## Blackboard Collaborate

## Audio Troubleshooting in Collaborate

This tutorial will cover how to fix audio issues when in a Collaborate session. For further information or assistance, go to our <u>Team Dynamix Support portal</u> and click the appropriate Category to submit a ticket.

## Steps

NOTE for Instructors: You do NOT need a camera when working with Collaborate unless you need to show the students some kind of hands on demo, in which case we would recommend you create a video of the demo and upload it to Kaltura. The audio and chat functions should be sufficient for most, if not all, Collaborate sessions.

If you are in a Collaborate session and are having trouble getting your microphone or headset/speakers to work, try the following:

- 1. If you are working from a desktop, identify if you have built in microphone or if you are using a headset with a microphone.
- 2. If you are not hearing anything, first make sure that your volume is turned up (on your device). If people are not hearing you, check to make sure your microphone is turned on in Collaborate (click the mic icon so it does NOT have a line through it).

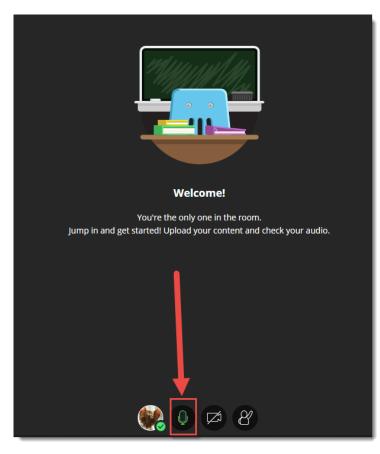

This content is licensed under a Creative Commons Attribution 4.0 International Licence. Icons by the Noun Project.

Ο

3. If you have more than one mic/speaker input option, then you will have to select the correct mic/speaker from the dropdown in their set-up test in Collaborate. To do this, open the Collaborate panel (on the right side), click the **Settings** icon, and click **Set up your camera and microphone**.

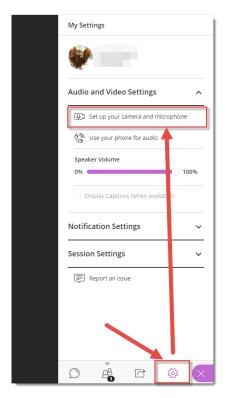

Then select the mic you want to use, talk into the mic to make sure the bar next to the mic icon is moving, then click **Yes – it's working**.

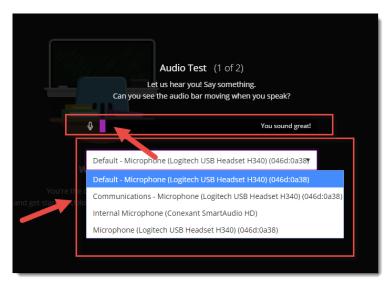

- 4. Check your Browser for the following options:
  - a. Chrome should pick up your speaker and microphone automatically but to check to make sure it's enabled, open the Chrome menu (top, right), click Settings, then click Privacy & Security, then scroll down and click Site Settings.

|              |       |                                         |     |                                                                                       | Prin: 🔞 ePo: 🔤 Inst: 🚱 Dasi 🔰 Hon 🔤 Find 🗰 Con 🙆 Posi 🔕 Wei              | <b>\$</b> : x <b>\$</b> | Exte   + | - | ×  |
|--------------|-------|-----------------------------------------|-----|---------------------------------------------------------------------------------------|--------------------------------------------------------------------------|-------------------------|----------|---|----|
|              |       | C      Chrome       How to Create a Se. |     |                                                                                       | 👩 Use the D2L ePortf 🔋 January 2019 🧱 Game-Based Learni 🧟 Get Started Us | ing G 📀 Po              |          |   | •  |
|              | Setti | ngs                                     |     |                                                                                       | Search settings                                                          |                         |          |   |    |
|              | ÷     | You and Google                          |     |                                                                                       | or economicano contrago                                                  |                         |          |   | ^  |
|              | Ê     | Autofill                                |     |                                                                                       |                                                                          |                         |          |   |    |
|              | 0     | Privacy and security                    |     | 07                                                                                    | Passwords                                                                | ,                       |          |   |    |
| 1            | ۲     | Appearance                              | -   |                                                                                       | Payment methods                                                          | ,                       |          |   | I. |
|              | Q     | Search engine                           |     |                                                                                       | Addresses and more                                                       | ,                       |          |   | I. |
|              |       | Default browser                         |     | -                                                                                     | Autreases and invit                                                      |                         |          |   | I. |
|              | Ċ     | On startup                              |     | Privad                                                                                | y and security                                                           |                         |          |   | I. |
|              | Advan | nced                                    | · . |                                                                                       | ar browsing data<br>ar history, cookies, cache, and more                 | ,                       |          |   | l  |
| Extensions 🖸 |       | Z                                       |     | Settings<br>trol what information websites can use and what content they can show you | •                                                                        |                         |          |   |    |
|              |       |                                         | Mo  | re                                                                                    | ~                                                                        |                         |          |   |    |
|              |       |                                         |     | Appea                                                                                 | rance                                                                    |                         |          |   |    |
|              |       |                                         |     |                                                                                       | mes<br>In Chrome Web Store                                               | Z                       | 3        |   |    |
|              |       |                                         |     |                                                                                       | w home button<br>biled                                                   |                         |          |   | Ŧ  |

Click **Microphone** and then check to see if the Collaborate site is being blocked, and unblock it.

| Settings                     | Q Search settings                                                 |   |
|------------------------------|-------------------------------------------------------------------|---|
| You and Google               | ← Site Settings                                                   | 0 |
| autofill                     | All sites                                                         |   |
| Privacy and security         | View permissions and data stored across sites                     | • |
| Appearance     Search engine |                                                                   |   |
| Q Search engine              | Permissions                                                       |   |
| () On startup                | Cookies and site data<br>Allow sites to save and read cookie data | • |
| Advanced 👻                   | Location     Ask before accessing                                 | • |
| Extensions                   | Camera<br>Ask before accessing                                    | • |
| About Chrome                 | Microphone<br>Ask before accessing                                | • |
|                              | Motion sensors     Allow sites to use motion sensors              | • |
|                              | Ask before sending                                                | • |
|                              | <> JavaScript<br>Allowed                                          | • |

b. Firefox should also pick up your speaker and microphone automatically, but to check to make sure it's enabled, open the Firefox menu (top, right), click Options, click Privacy & Security, then click Settings for Microphone. You can then check to see if the Collaborate site is being blocked, and unblock it.

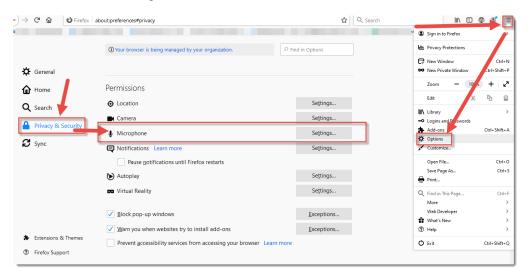

c. To check to make sure your speaker and microphone are enabled in **Edge**, open the Edge menu (top, right), click **Settings**.

| temi 🕥 Aboi 🞓 Wha 📄 V 🗙 🗖 Dash | 🗖 Edit   + - 🗗 X                                                                                                    |
|--------------------------------|----------------------------------------------------------------------------------------------------|
|                                |                                                                                                    |
| CIE                            | New window Ctrl                                                                                                    |
|                                | New InPrivate window Ctrl+Shi +P                                                                                                    |
| UR                             | Zoom — 100% + 🖍                                                                                                    |
|                                | r∕⊒ Favorites Ctrl+I                                                                                                    |
| -                              | ≌ Reading list Ctrl+M                                                                                                    |
|                                | Ctrl+H                                                                                                    |
|                                |                                                                                                    |
|                                | Extensions     Extensions     Extension     Extension     Extens |
| 1                              | Show in toolbar >                                                                                                    |
|                                | Print Ctrl+P Ctrl+P                                                                                                    |
|                                | Find on page     Ctrl+F                                                                                                    |
|                                | A <sup>()</sup> Read aloud Ctrl+Shift+G                                                                                                    |
| I                              | -⊨ Pin this page to the taskbar                                                                                                    |
| I                              | More tools >                                                                                                    |
|                                | Settings                                                                                                    |
|                                | ? Help and feedback >                                                                                                    |
| n >th                          | e system as a                                                                                                    |

d. Then click **Advanced** 

|                        | <<br>© | General                                                                                                    | -17 |
|------------------------|--------|----------------------------------------------------------------------------------------------------|-----|
|                        | A      | Default browser<br>Do more with Microsoft Edge – the fast, new<br>browser built for Windows 10<br>Change my default |     |
| H'                     | 4      | Customize                                                                                                    |     |
|                        |        | Choose a theme                                                                                                    | ~   |
|                        |        | Open Microsoft Edge with                                                                                            |     |
| this site              |        | Previous pages                                                                                                    | ~   |
|                        |        | Open new tabs with                                                                                                  | _   |
|                        |        | A blank page                                                                                                    | ~   |
| ore it g               |        | Transfer favorites and other info                                                                                   |     |
| o click "l<br>id you a |        | Import or export                                                                                                    |     |
| session                |        | Show the favorites bar                                                                                              |     |

Then under Media autoplay, select Allow.

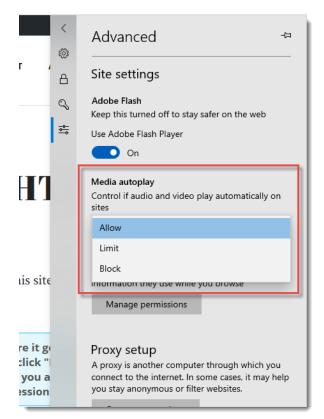

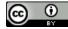

- 5. Finally, check your computer/device settings. For example, on PCs:
  - a. Open your Settings or Control Panel
  - b. Click System
  - c. Click Sound
  - d. Check your output and input device(s) and test them in the Sound panel.

Moderator support from Blackboard

- Moderator Audio and Video Tips
- Moderator Audio and Video Troubleshooting:

Participant support from Blackboard

- Participant Audio and Video Tips
- Participant Audio and Video Troubleshooting

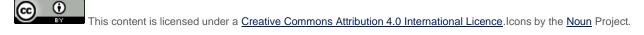